# **[Bazaar – php example code –](https://www.cdesigner.eu/2021/05/01/bazaar-php-example-code-part-17-ordering-tables-by-category/) [part 17 – ordering tables by](https://www.cdesigner.eu/2021/05/01/bazaar-php-example-code-part-17-ordering-tables-by-category/) [category](https://www.cdesigner.eu/2021/05/01/bazaar-php-example-code-part-17-ordering-tables-by-category/)**

**Article focus on way how to display content of list inserted in table order by activating visual elements in header of appropriate table. Our focus is enable reorder listening ascending or descending way along selected column.**

## **Expectations from ordering system**

Content of the lists display usefull information for page users. Quick way how to obtain relevant data is ordering them ascending or descending by interesting category. For implementation of ordering ability in our tables we must:

- add links (best way is to associate them with nice graphics that is intuitive for the user) for ascending or descending ordering in header of our table
- generate GET links for submitting necessary data for ordering functionality
- prepare appropriate scripts handling calculations for number of displayed data, use LIMIT functionality in SQL queries
- generate pagination links at the left bottom part of our lists for browsing functionality through our results

How ordering works, brief introduction – our code must take in mind number of items for display and number of list items for

display. After calculations number of browsable page, function for generating pagination links must generate appropriate links. User select appropriate page or next/ previous page. Data from user are send to themeself as GET links. From obtained data outr code prepare SQL request containing LIMIT keyword fro slecting only rows from appropriate calculated position and with expected number of selected items. In table output ist next displayed selected data and links on page must be displayed with respect of actually selected page and ordering.

Next pictures visualy display our expectations/ implementations of this functionality.

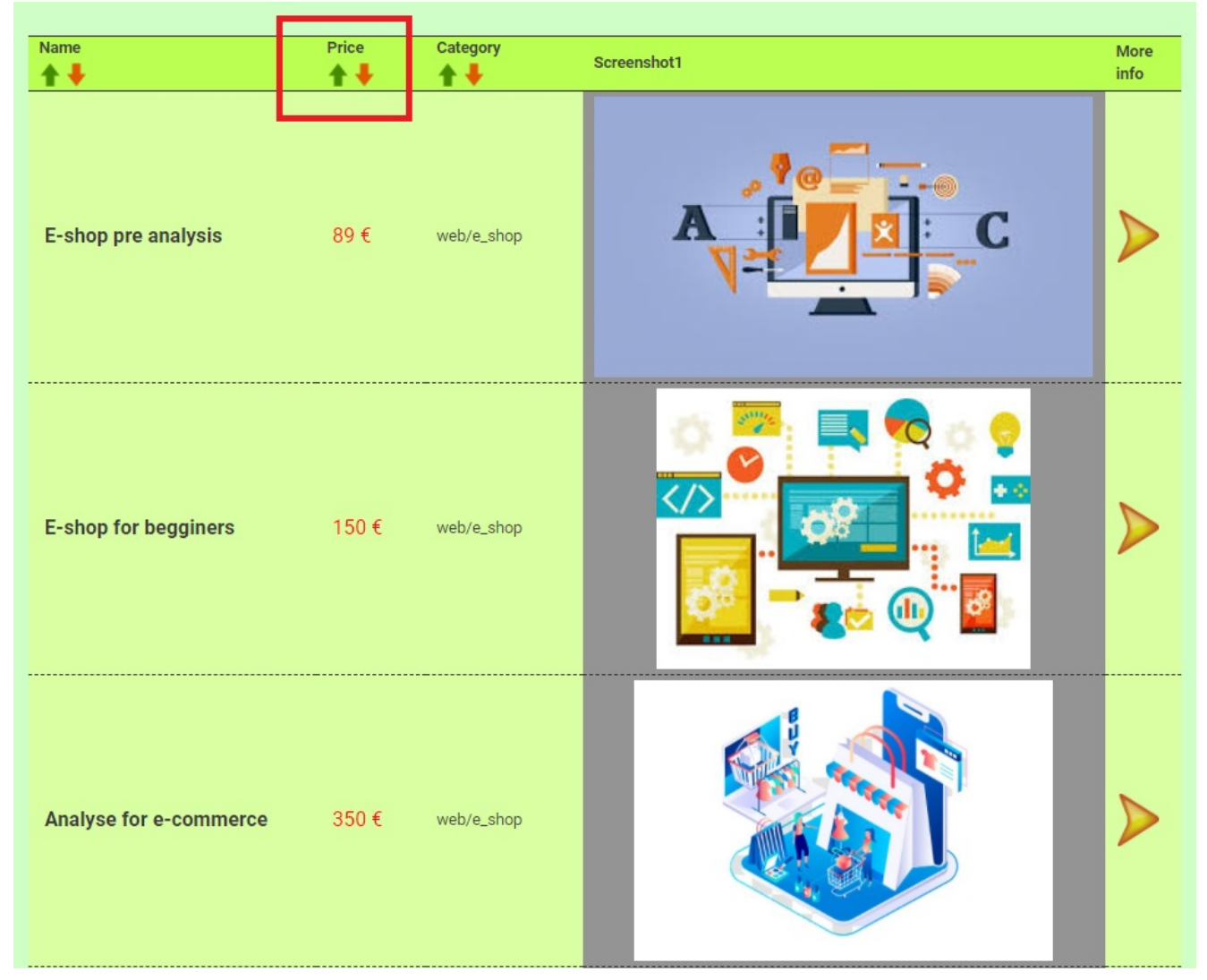

Links for ordering output data along selected category

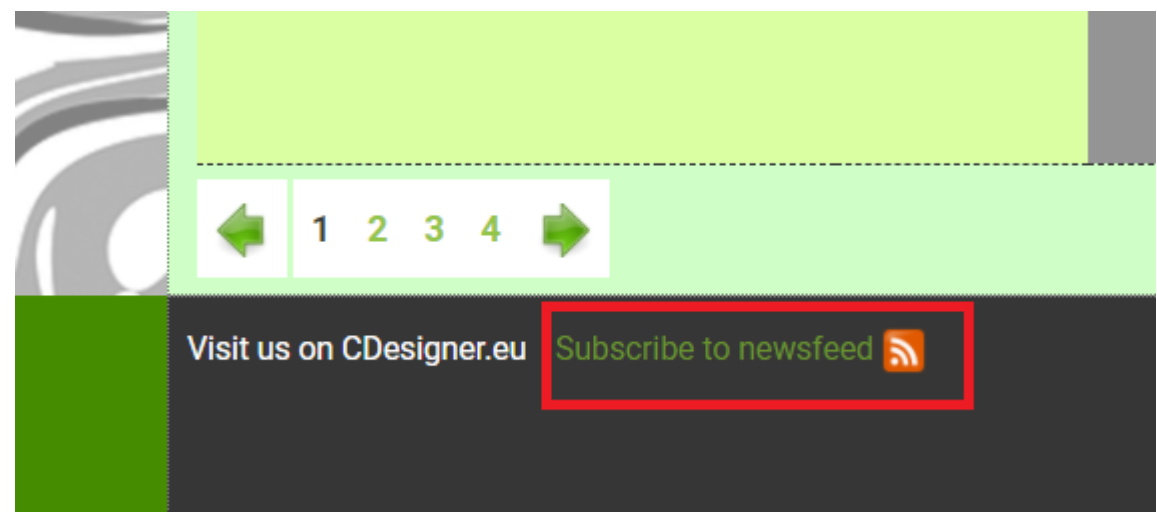

Pagination on the bottom of the page

# **Code implementing pagination on page**

First discused code is responsible for generation of links at the bottom part of a page.

Our code page named functions.php contains function invoked in other pages handling pagination functionality. Contentn of this function is:

```
<?php
/**
  * Changelog 
 * v 1.0 – first working version, update 6.11.2020
 * v 1.1 – for ordering option was updated header of function
by adding $sort \rightarrow $sort by and new $order * $odrder variable can by 1 for ASC order and -1 
for DESC order, update 28.11.2020
  */
function generate page links($user search, $sort by, $order, $
cur_page, $num_pages) { //($user_search, $sort by, $order, $cu
r_page, $num_pages);
```

```
$page links = '';
echo " <br>";
```
// if this is not first in row, we need generate the "prev ious" link

if (\$cur page  $> 1$ ) {

```
$page_links .= ,<a id="pagination" href=", . $_SERVER[
, PHP_SELF'] . , ?usersearch='
```

```
.$user_search . , &sort_by=' . $sort_by . , &order=' . $
order .'&page=\overline{'} . ($cur_page - 1) . ,"><img src="./images/prev
ious_icon.png" alt="previous image" width="30″ height="30″></a
>';
```
} else {

\$page links .= ,<span id="pagination"><img src="./imag es/previous\_icon.png" alt="previous image" width="30" height="  $30 \degree > < /$ span $>$ ;

 } // Loop through the pages generating the page numbered lin ks for( $\sin = 1$ ;  $\sin \leftarrow \sin \theta$  pages;  $\sin \leftarrow \sin \theta$ 

```
if ($cur page == $i) {
```

```
$page links := , <span id="pagination">' . $i. , </span>
'; // span inline element mark non a tag (unlinked number) as 
pagination for further formating by css
```
} else {

}

\$page links  $:=$  , <a id="pagination" href=",  $\cdot$  \$ SERVER[ , PHP\_SELF'] . , ?usersearch='

.\$user\_search . , &sort\_by=' . \$sort\_by . , &order=' . \$ order .'  $\text{Gpage} = ' . \text{Si} . , ' \text{S}' . \text{Si} . , \text{S}' .$ }

```
// If this page is not last in row, generate "next" link
```

```
if ($cur page \lt $num pages) {
```
\$page\_links .= ,<a id="pagination" href=", . \$\_SERVER[ . PHP SELF'] . . ?usersearch='

.\$user search . ,  $\&$ sort by=' . \$sort by . ,  $\&$ order=' . \$ order .'&page=' .  $(\frac{1}{2}$ cur\_page + 1) . ,"><img src="./images/next \_icon.png" alt="next image" width="30″ height="30″></a>'; } else {

\$page links  $=$  , <span id="pagination"><img src="./ima ges/next\_icon.png" alt="next image" width="30″ height="30″></s

```
pan;
     \mathcal{F}return $page links;
ł
```
 $3\geq$ 

In our code are at current time not implemented all expeted functionality. User serarch is not passed but all other arguments are used for passing necessary data for genration of pagination links.

Oru code must handle situations when there are no more page next or previous, and must be able to generate all other numbered page links. All links are selectable on focus by user.

#### Real implementation on pages

Next part of index page is responsible for ordering data and iterating through all available pages with content. Our code relevant for this functions is highlighted by blue color.

```
omited —
- output
/Output in paginated form
                   *7***Display pagination on the page - part included to listeni
ng in this area
 *<sub>I</sub>/* Attempt MySQL server connection. Assuming you are running M
vSOL
server with default setting (user, root' with no password) */
\deltadbc = mysqli connect(DB HOST, DB USER, DB PW, DB NAME);
//GET data for pagination send to page herself
```

```
//calculate pagination information
$cur\,\,page = 1sset(\$ _GET[, page'] ) ? $_GET[, page'] : 1;// results per page default declater as 5 on top of page and c
hanged in submitt part after reset button handling $results pe
r page = 5:$skip = (($cur page -1) * $results per page);// Check connection
if(\text{sdbc} == \text{false})die("ERROR: Could not connect to database - stage of artic
le listing. " . mysqli connect error());
}
// first question to database table for obtaining number of p
ublished items in a database – obtain value for $total
$sql = "SELECT * FROM bazaar item WHERE published=".",1'"." AN
D cart number=".",0'"." ORDER BY item id DESC \mu; // read in r
everse order of score – highest score first 
$output for number rows count = mysqli query($dbc, $sql); // q
uery database
\frac{1}{2} = mysqli num rows($output for number rows count); //
get number of rows in databse 
//older approach without SORT functionality read all rows (dat
a) from guestbook table in "test" database
// \sqrt{2} sql = "SELECT * FROM bazaar item WHERE published=".",1<sup>'"</sup>."
AND cart number=".", 0'"." ORDER BY item id DESC LIMIT $skip,
$results per page"; // read in reverse order of score – highe
st score first
/**
  * SORTING – PART II. Here is into sql request implemented alo
ng which filed and how ascend or desc is output ordered
  */
if(isset(\$ GET[, sort by']) && isset($ GET[,order']) ){
     // take a data from GET link generated by adminscript
    $sort by = htmlspecialchars($ GET[, sort by']);
     $order = htmlspecialchars($_GET['order']);
    // debug echo "sort_by".$sort_by;
    // debug echo "order".$order;
    if(($sort_by == "name") && ($order == (1)^n) { // along nam
e and ASC order
```
 $$sql =$  "SELECT \* FROM bazaar item WHERE published=".",

1'"." AND cart number=".", 0'"." ORDER BY name of item ASC LIMI T \$skip, \$results\_per\_page"; }; if((\$sort by == "name") && (\$order ==  $(1, 1)$ ) { // along na me and DESC order  $\text{sgl} =$  "SELECT \* FROM bazaar item WHERE published=".", 1'"." AND cart number=".", 0'"." ORDER BY name of item DESC LIM IT \$skip, \$results per page"; }; if((\$sort by == "price")  $& 4$  (\$order ==  $(1$ ")) { // along pr ice and ASC order  $$sql =$  "SELECT \* FROM bazaar\_item WHERE published=".",  $1'$ "." AND cart number=".", $0'$ "." ORDER BY price eur ASC LIMIT \$ skip, \$results per page"; }; if((\$sort by == "price") && (\$order ==  $(-1)^n$ ) { // along p rice and DESC order  $$sql =$  "SELECT \* FROM bazaar item WHERE published=".", 1'"." AND cart number=".",0'"." ORDER BY price eur DESC LIMIT \$skip, \$results per page"; }; if((\$sort by ==  $n$ category") && (\$order ==  $n1$ ")) { // along category and ASC order  $$sql =$  "SELECT \* FROM bazaar item WHERE published=".", 1'"." AND cart\_number=".",0'"." ORDER BY subcategory id ASC LI MIT \$skip, \$results per page"; }; if((\$sort by ==  $n$ category") && (\$order ==  $n-1$ ")) { // alon g category and DESC order  $$sql =$  "SELECT \* FROM bazaar item WHERE published=".", 1'"." AND cart\_number=".",0'"." ORDER BY subcategory\_id DESC L IMIT \$skip, \$results per page"; }; if((\$sort by ==  $n$ , default")) { // along category and DESC o rder  $$sql =$  "SELECT \* FROM bazaar item WHERE published=".", 1'"." AND cart\_number=".",0'"." ORDER BY item\_id DESC LIMIT \$s kip, \$results per page"; }; } else { // first run without ordering – no get link generate d

```
$sql = "SELECT * FROM bazaar_item WHERE published=".", 1'".
" AND cart_number=".",0'"." ORDER BY item_id DESC LIMIT $skip,
 $results_per_page"; // read in reverse order of score - high
est score first
<sup>T</sup>
*********/
/Output in Table - solution 1 - for debuging data
from database
                    **********/
// if data properly selected from guestbook database tabele
echo "<br> <br>":
echo "<h4>Latest added items for you! </h4>";
echo "<br>":
7***Obtaining wished number of item per page - option for sele
 \astct*?method="post" action="<?php echo $ SERVER[, PHP SELF'];
<form
? >'' ><div class="form-group">
<label> Set expected number of items per page -5 is default:</
label<input list="number per page" name="number per page" placehold
er="please select or write nr.">
     <datalist id="number_per_page"> <!- must be converted in
 subcategory id in script - marked with (*) ->
         <option value="5">
         \epsilonoption value="10">
         <option value="15">
         <option value="20">
         <option value="50">
         <option value="100">
       \lt/datalist>
```

```
-button type="submit" name="nr of pages" class="btn btn-
```

```
warning"> Use selected number of pages! </button>
\langlediv>\lt/form><?php
echo "<br>"; echo "<br>";
if(\text{south} = \text{mysgli query}(\text{sdbc}, \text{sgl}))if(mysqli num rows($output) > 0){ // if any record obtain
ed from SELECT query
          // create table output
         echo "<table>"; //head of table
              echo x -tr>";
                  //echo "<th>id</th>";
                   // functionality for ordering result
                   /**
                     * SORTING – PART I. Here are generated GET li
nks for UP/DOWN ordering by appropriate category
*/
                  echo , <th>Name <br />>> /><a id="SORT" href="index
.php?sort by=name&order=1″> <img id="arrow" src="./images/
arrow up.pnq''> </a>
                                      <a id="SORT" href="index.php?s
ort by=name& order=-1"> <img id="arrow" src="./images/arrow
down.png"> \langle a \rangle \langle b \rangle \langle b \rangle \langle c \rangle \langle c \rangle \langle c \rangle \langle c \rangle \langle c \rangle \langle d \rangle \langle d \rangleecho , <th>Price <br />> /><a id="SORT" href="index
.php?sort by=price&order=1″> <img id="arrow" src="./images
/arrowup.png"> </a>
                                      <a id="SORT" href="index.php?s
ort by=price& order=-1"> <img id="arrow" src="./images/arro
wdown.png"> </a></th>';
                  echo ,<th>Category <br />>> /><a id="SORT" href="in
dex.php?sort by=category&order=1"> <img id="arrow" src="./
images/arrowup.png"> </a>
                                      <a id="SORT" href="index.php?s
ort by=category& order=-1"> <img id="arrow" src="./images/a
rrowdown.png"> \langle a \rangle \langle a \rangle \langle b \rangle;
                  echo "<th>Screenshot1</th>";
                  echo "<th>More info</th>";
```

```
echo K </tr>";
while($row = mysqli_fetch array({$output})){ /next rows}
```

```
 outputed in while loop
            echo " <div class=\"mailinglist\"> " ;
            echo "<tr>";
                 //echo n-td>" . $row[,item id'] . n-/td>";
                 echo "<td class=\"item name\">" . $row[, name_o
f item'] . n </td>";
                 echo "<td class=\"price\">" . $row[, price eur'
] . " f \leq \frac{1}{10};
                              /* convert category id in to categ
ory and subcategory */
                              $subcategory id = $row[, subcategor
y_id'];
                              $category idsupl = '' ;
                              $subcategory idsupl = " ;
                              1/ (*) - conversion of category an
d subcategory into category%id
                                   //create SELECT query for cate
gory and subcategory names from database
                                    $sql supl = "SELECT category,
 subcategory FROM bazaar category WHERE subcategory id = \mu.", $
subcategory_id'" ;
                                  /* $output supl = mysqli query(
$dbc, $sql_supl);
                                   $row supl = mysqli fetch array
($output_supl);
                                   \frac{1}{2} \text{category} \text{ id} = \frac{1}{2} \text{row} \text{ supl}, c
ategory'] ;
                                   $subcategory id = $row supp[, subcategory'] ;
                                  echo "<td>". $category id."/"
.$subcategory_id."</td>";*/
                                   // execute sql and populate da
ta list with existing category in database
                                   if(\text{south} = mysgli query)(\text{$6$}thc, \text{$5$}ql supl)){
                                        if(mysqli_num_rows($output
supl > 0){ // if any record obtained from SELECT query
                                           while($row supl = mysq
li fetch array($output supl)){ //next rows outputed in while l
oop
```

```
 $category_idsupl 
 = $row supl[, category'] ;
                                        $subcategory_idsup
l = $row supl[.subcategory'] ;
 }
                                      // Free result set
                                    mysqli_free_result($ou
tput supl);
                                } else {
                                   echo "There is no souc
h category-
subcategory in category table. Please correct your error."; //
 if no records in table
 }
                             } else{
                               echo "ERROR: Could not abl
e to execute $sql. " . mysqli error($dbc); // if database quer
y problem
 }
              echo "<td>". $category_idsupl."/".$subcategor
y idsupl."</td>";
                 $image location = IMAGE PATH. $row[, screens
hot1'];
              echo "<td id=\"gray under picture\"> <img src
=\"$image location\" alt=\" screenshot of product primary \"
height=\"250\"> </td>";
              echo ,<td colspan="1"><a id="DEL" href="item.p
hp?item id='.$row[,item id']. ,"><img id="next" src="./images/
next.png"> </a></td></tr>'; //construction of GETable link
          echo K </tr>";
          echo " </div> " ;
        }
       echo "</table>";
        //count nuber of pages total
        $num_pages = ceil($total / $results_per_page);
```
 //generate navigational page links if we have more tha n one page

```
if($num\text{ paqes} > 1) {
             \frac{1}{2} suser search = \frac{1}{2} "; // not implemented yet, then se
t as clear values
             if(empty ($sort by)) { // if not obtained by get th}en default order is applied
                 $sort by="default";
              };
              if(empty($order)) { // if not obtained by get then
 default order is applied
                 $order="1″;
             };
              // included function for pagination generation fun
ction stored in functions.php page
             echo generate page links($user search, $sort by, $
order, $cur_page, $num_pages);
            echo "<br>>>br>";
 }
         // Free result set
        mysqli free result($output);
     } else{
        echo "There is no item for sell. Please add one."; \frac{1}{2}if no records in table
     }
} else{
    echo "ERROR: Could not able to execute $sql. " . mysqli er
ror($dbc); // if database query problem
}
// Close connection
mysqli_close($dbc);
```
From our code excerpt can be visible these parts: 1) parts responsible for calculating number of necessary pages for display, 2) part handling ordering logic responsible for creation of SQL queries, 3) table part responsible for display of data and generating links and part 4) invoking function for generating pagination information at the bottom part of page.

### **Conclusion**

Our code fulfil our expectation. Because we used functional approach, maintainability is hard. One big problem that we gained is visible if we work with two or more pagination/ ordering functionality. information about current page is passed by GET link and is one for all ordered tables. When we order along one table, also other tables are iterated by the same page. But this is acceptable solution. because focus of user is only for actually handled part of page.

For futher improvement is way how to maintaing ordering along two or more pagination links best part of focus. Also further abstraction this functionality with OOP implementation can lead to a more reusable part of code.

Full code for further study can be obtained from github [here](https://github.com/ciljak/bazaar).